## **Flusso operativo per creazione file telematico in Sistema Impresa in Sistema**

1. Dal nodo anagrafiche sia clienti sia fornitori è possibile fare delle stampe di controllo su correttezza<br>e presenza codice fiscale e partita iva e presenza codice fiscale e partita iva

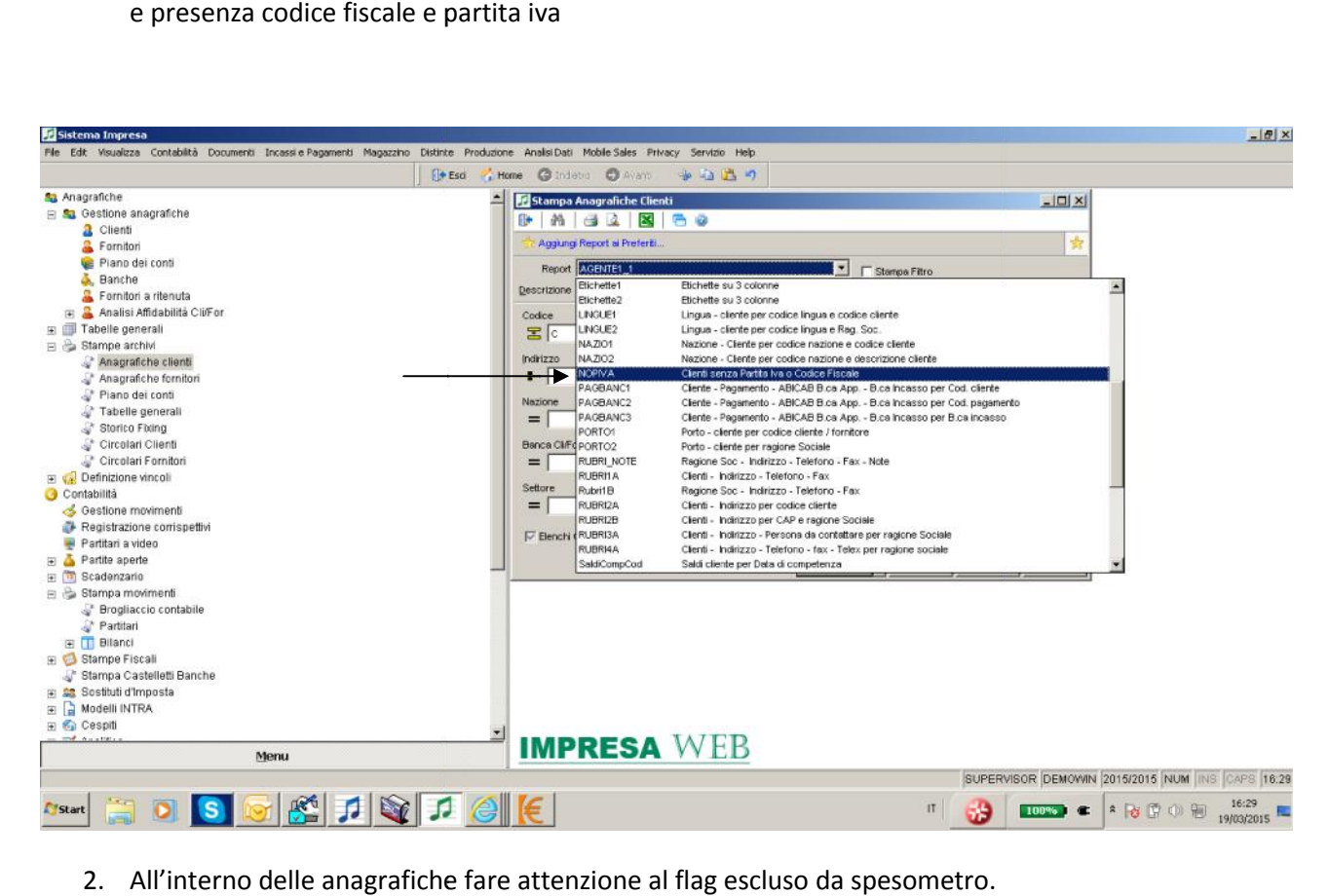

2. All'interno delle anagrafiche fare attenzione al flag escluso da spesometro.

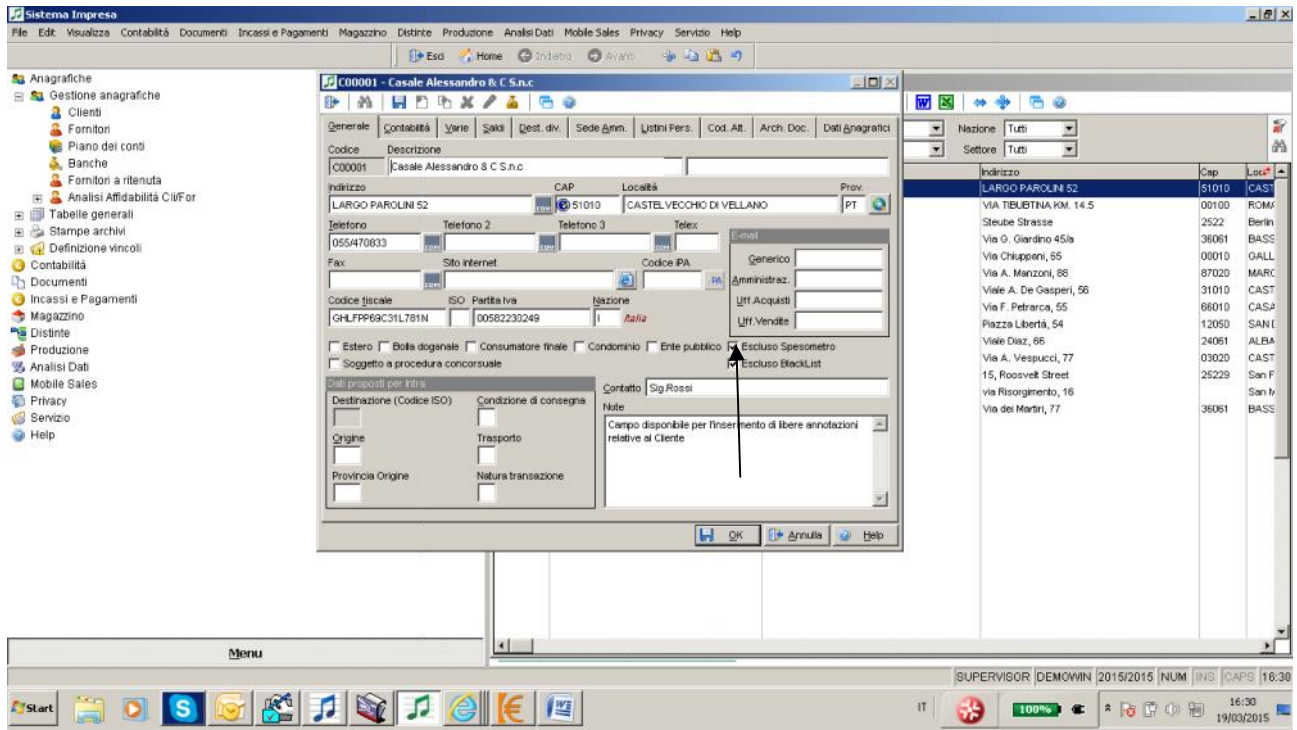

3. Fatte le opportune verifiche si procede sotto adempimenti fiscali 2014, quindi spesometro ed estrazione dati da contabilità. Qui vengono estratti tutti i dati sia inclusi sia esclusi.

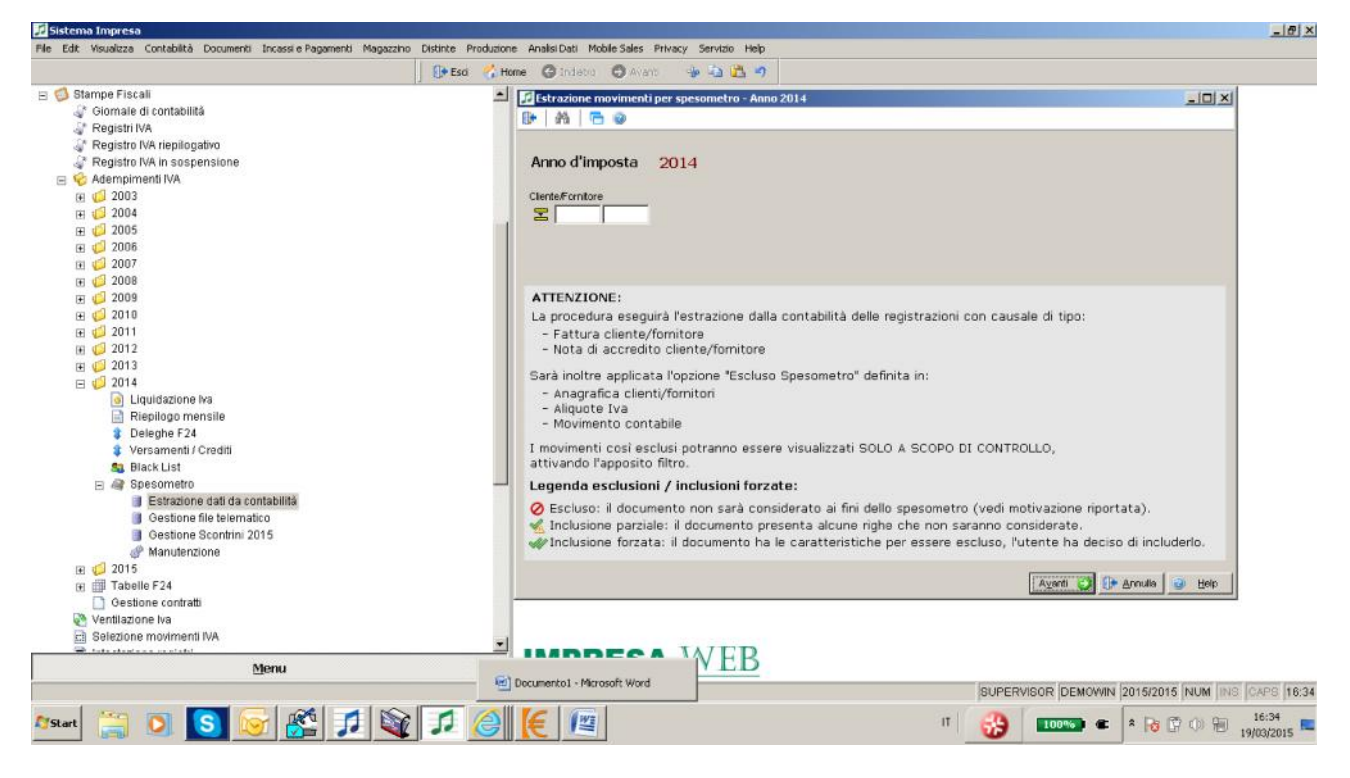

4. E' possibile anche forzare il movimento includendolo nello spesometro

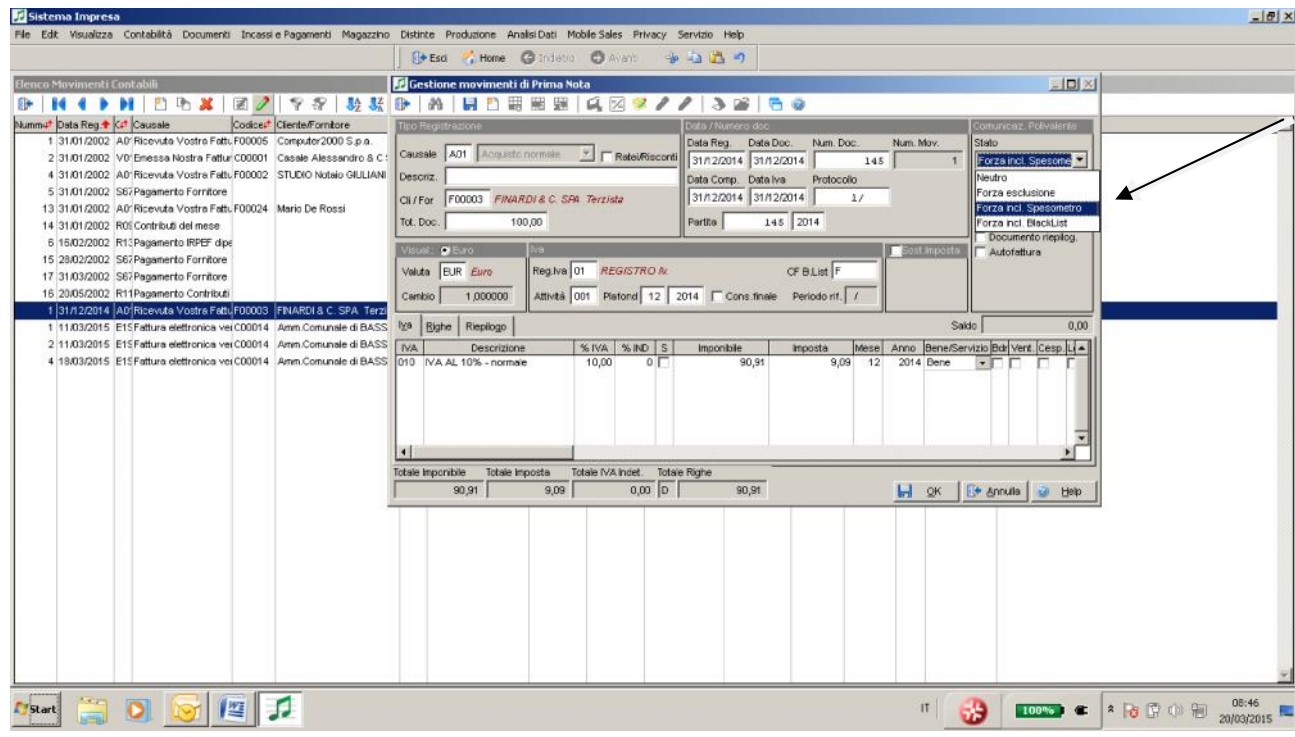

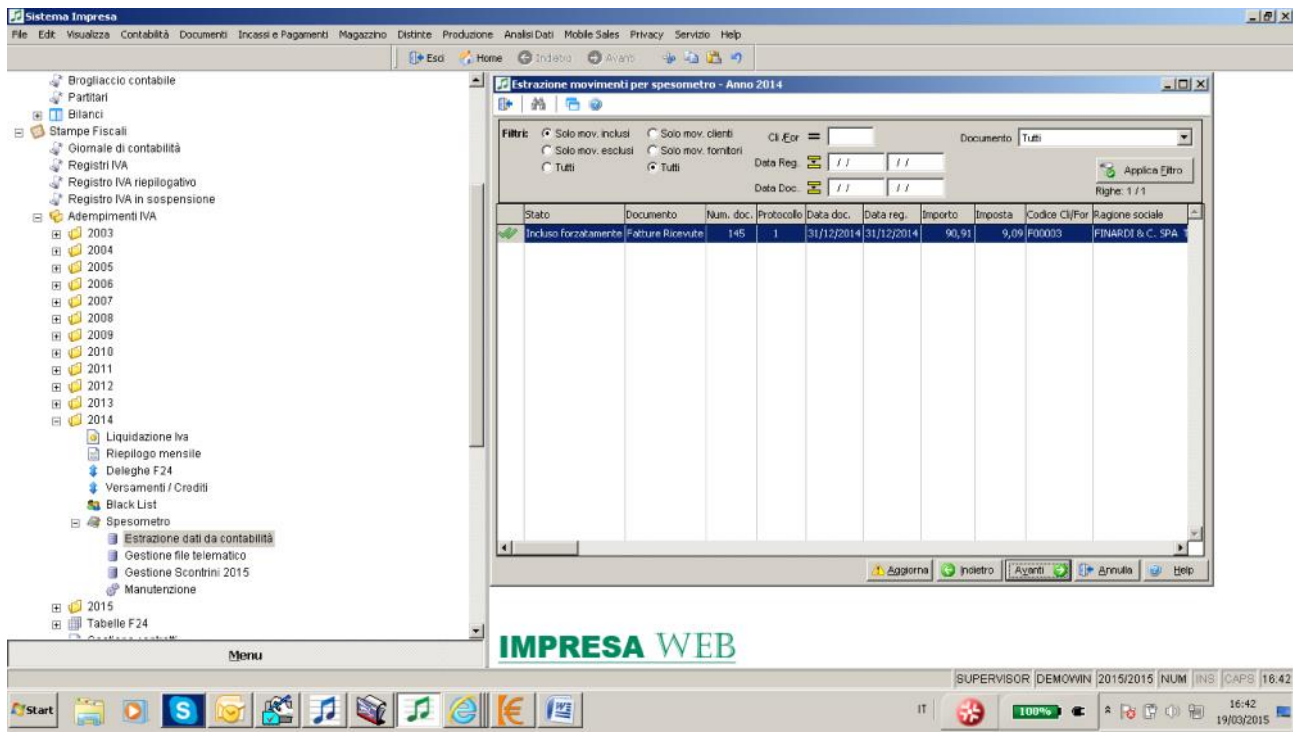

5. Dal menu successivo Gestione file telematico si crea il file in formato teleamatico. Il programma ci permette di visualizzare i quadri, cancellare ed inserire righe.

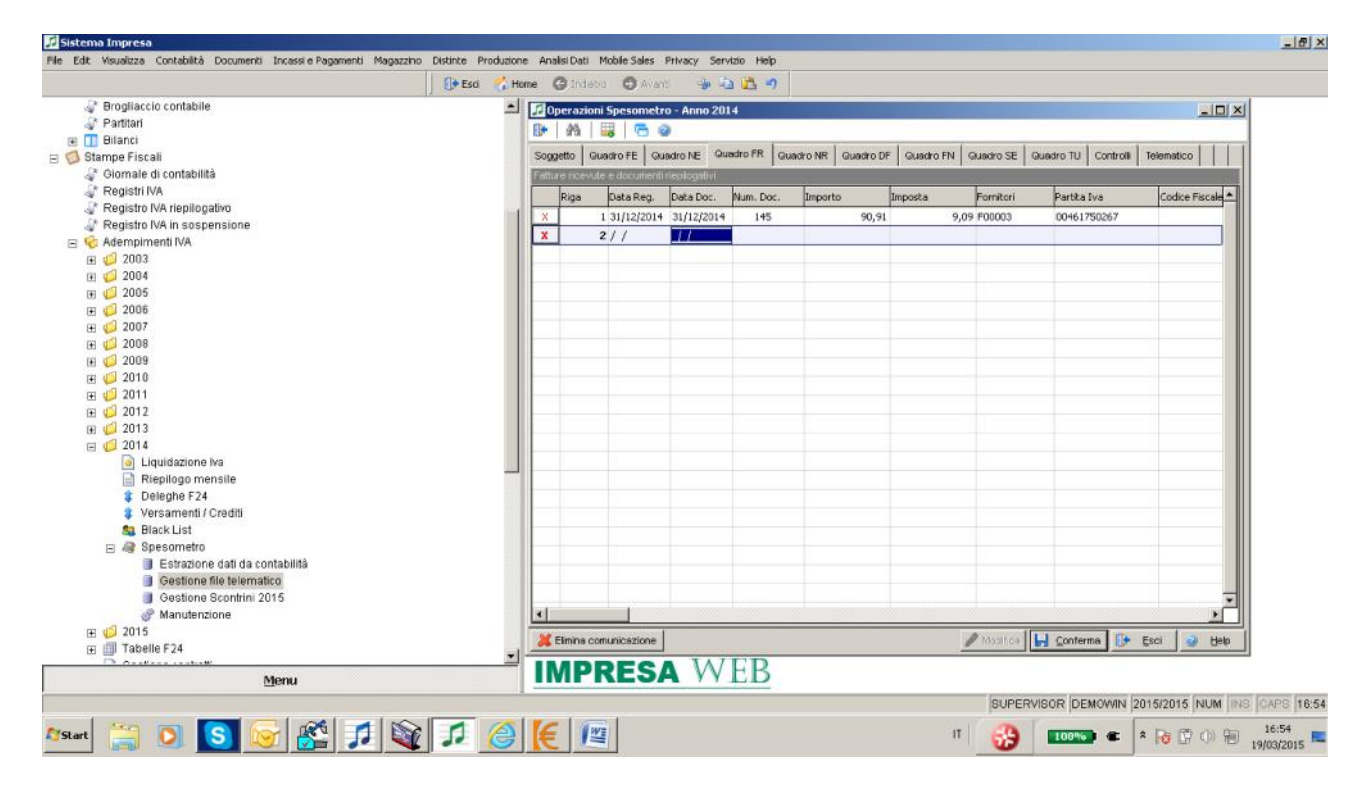

6. Nella page controlli posso avere un controllo preventivo; nella page telematico creo il file e posso  $\Lambda$ anche fare delle stampe di controllo

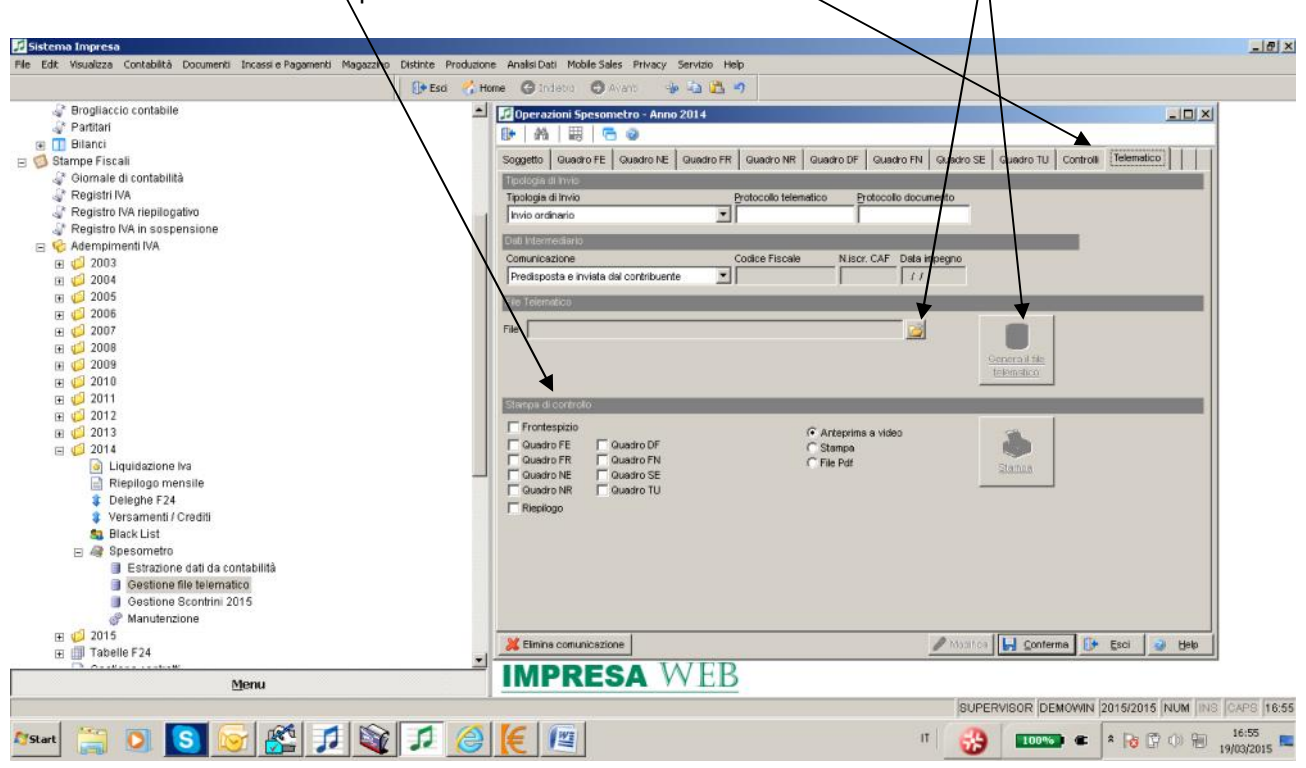

7. Una volta creato il file in formato txt posso inviarlo all'intermediario o spedirlo direttamente attraverso il canale Entratel.